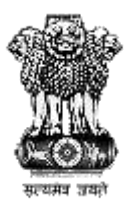

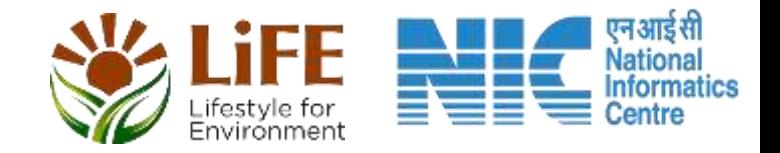

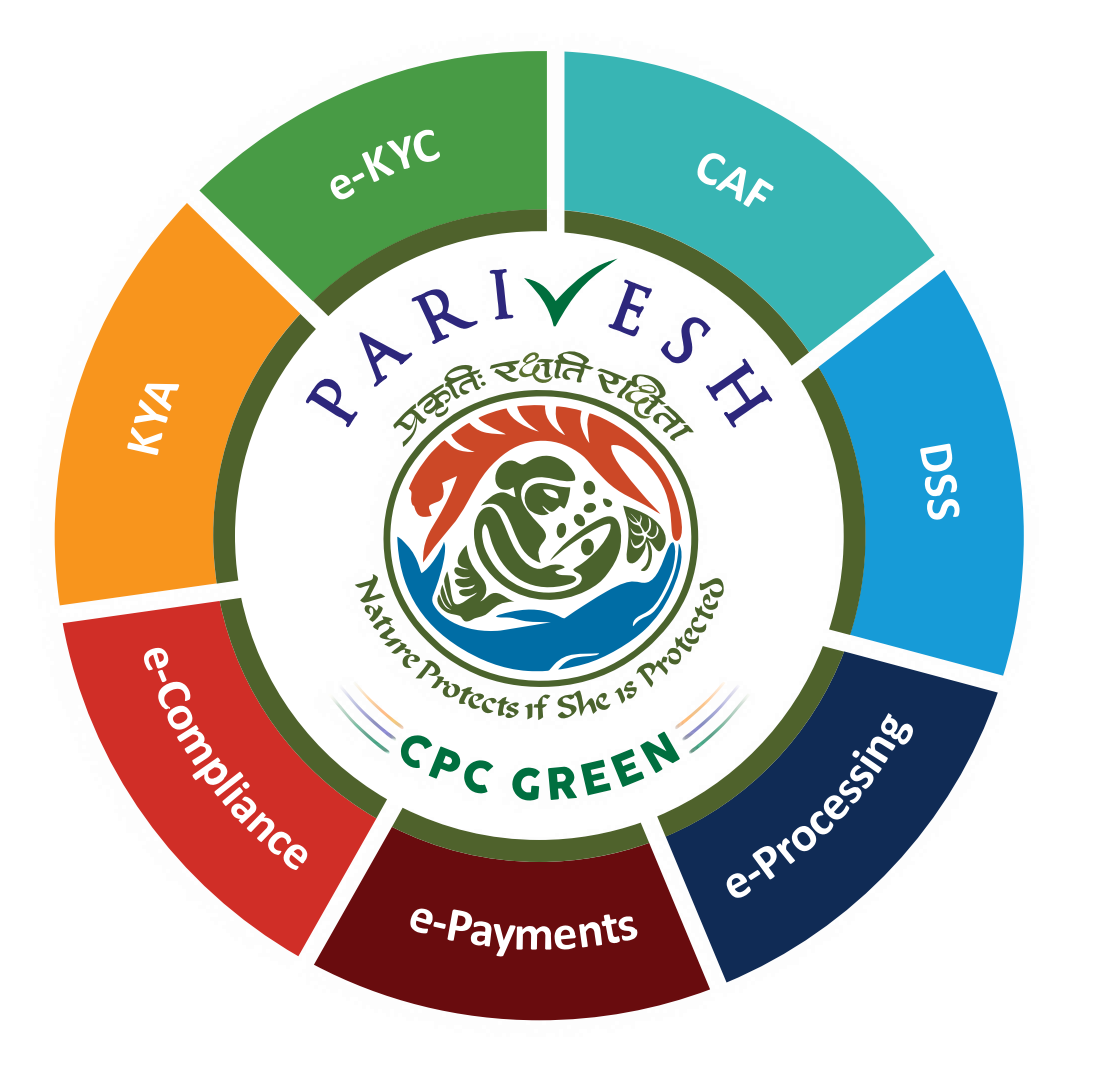

# **User Manual for CRZ – Authority Login Role Name – Chairman EAC CRZ, MoEFCC**

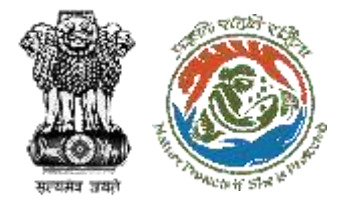

# **User Roles in CRZ Clearance**

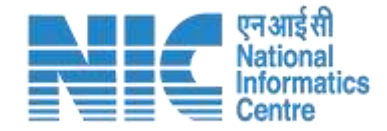

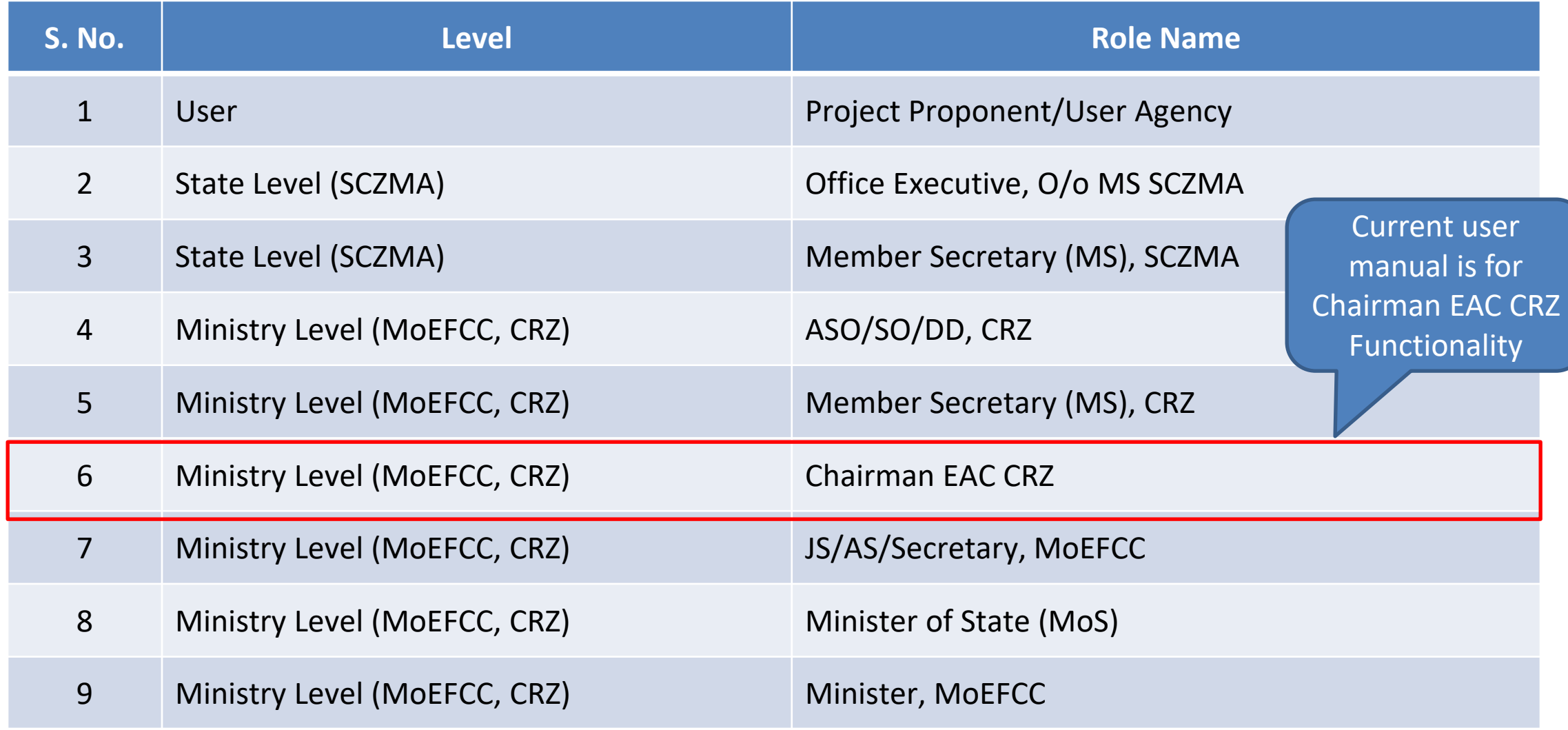

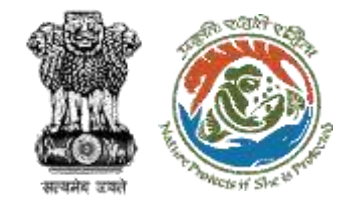

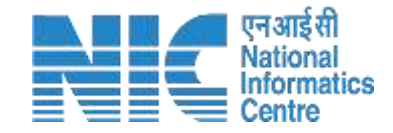

# **Purpose of the Manual**

This manual aims at providing step-by-step instructions that would aid in navigating through the Authority (Chairman EAC CRZ) Login Functionality. It intends to simplify the overall process for process by providing a snapshot of every step.

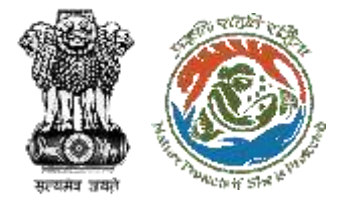

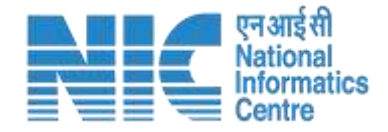

# **Authority (Chairman EAC CRZ) Login Journey**

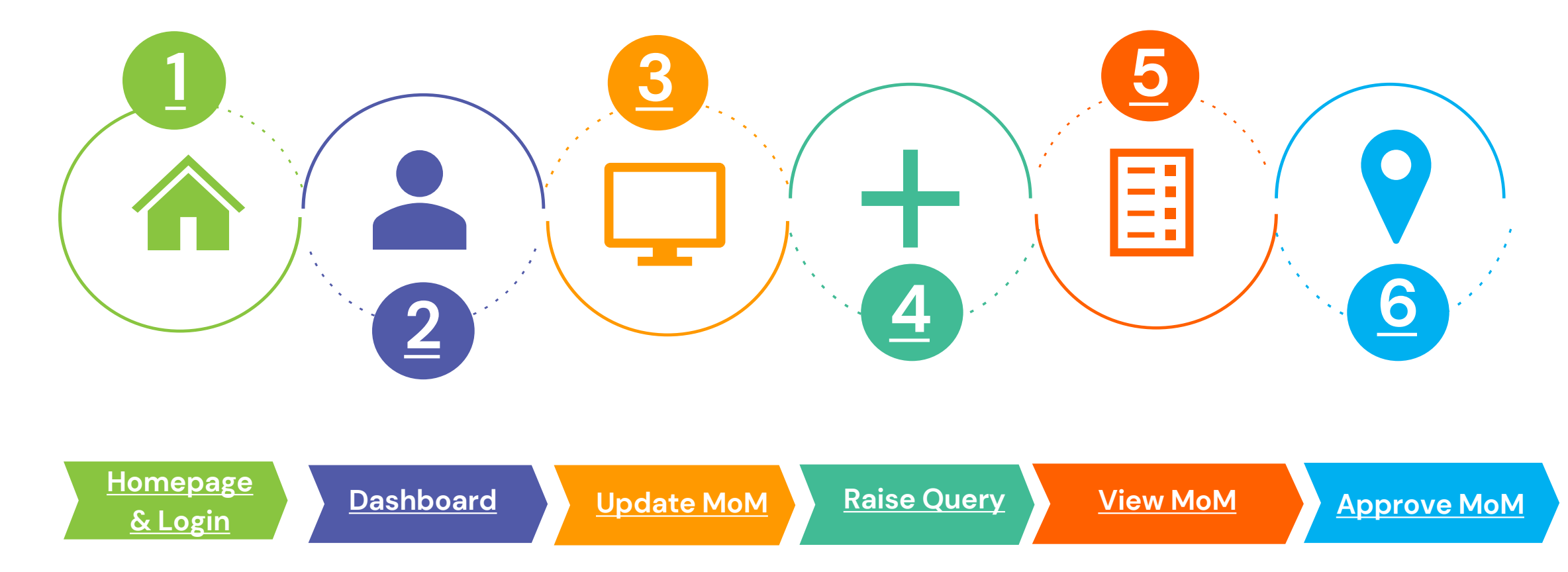

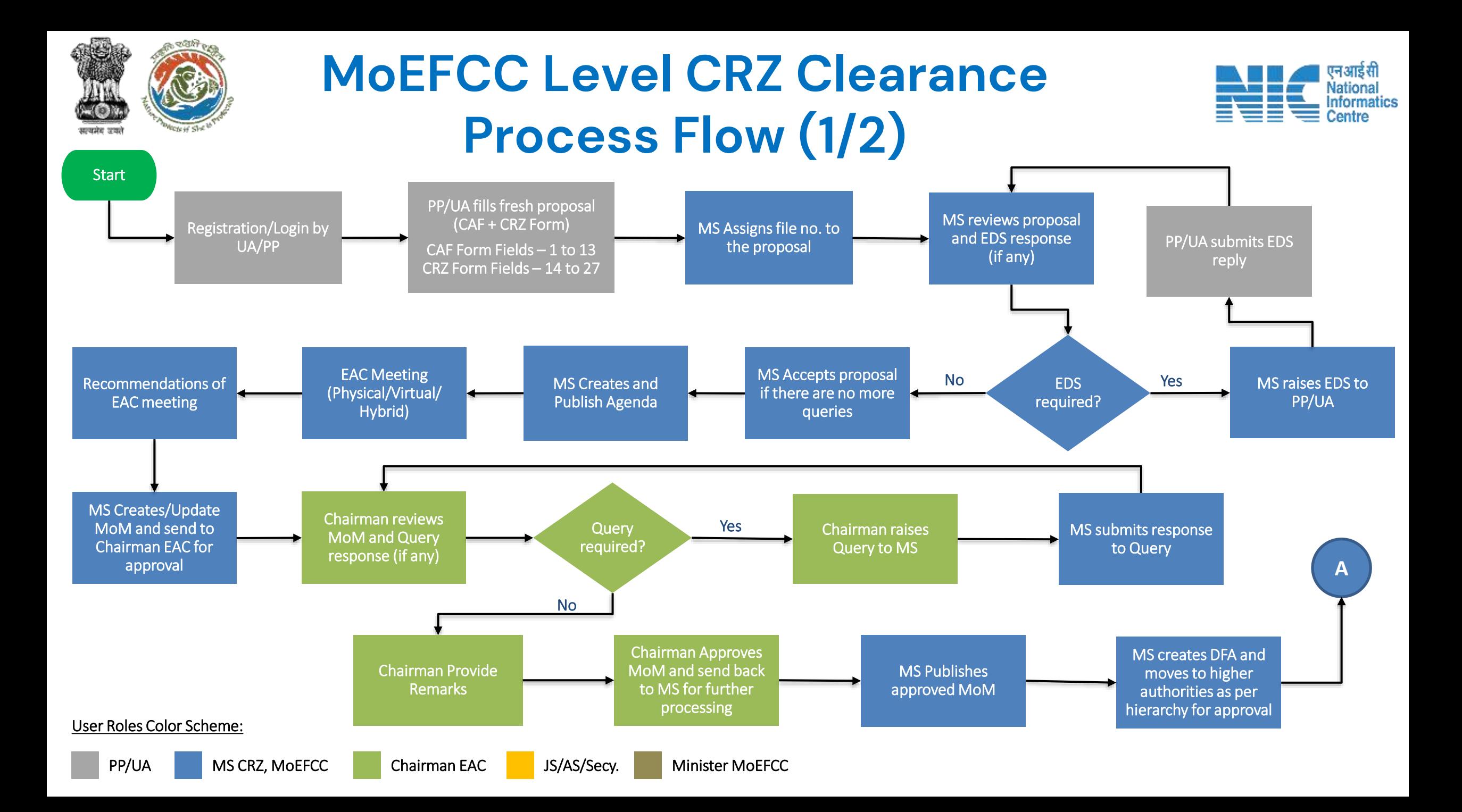

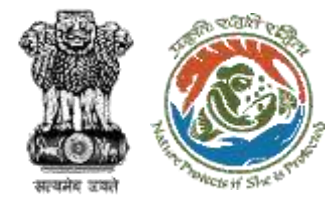

# **MoEFCC Level CRZ Clearance Process Flow (2/2)**

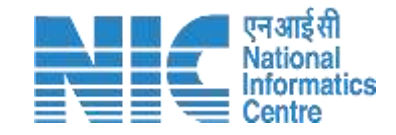

Minister MoEFCC approves DFA

MS creates & issue clearance letter to PP/UA

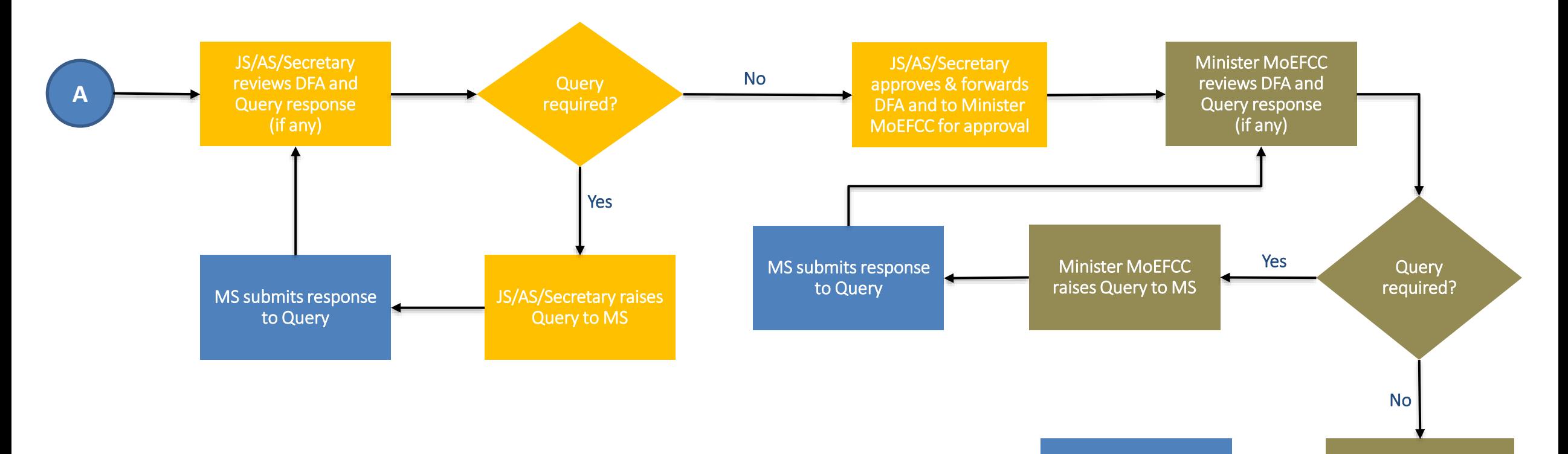

Stop

User Roles Color Scheme:

# **Login Page**

<span id="page-6-0"></span>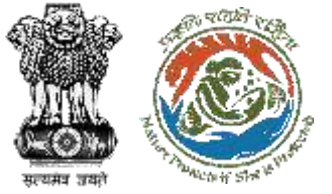

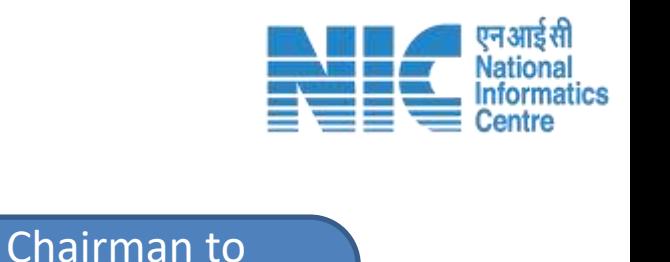

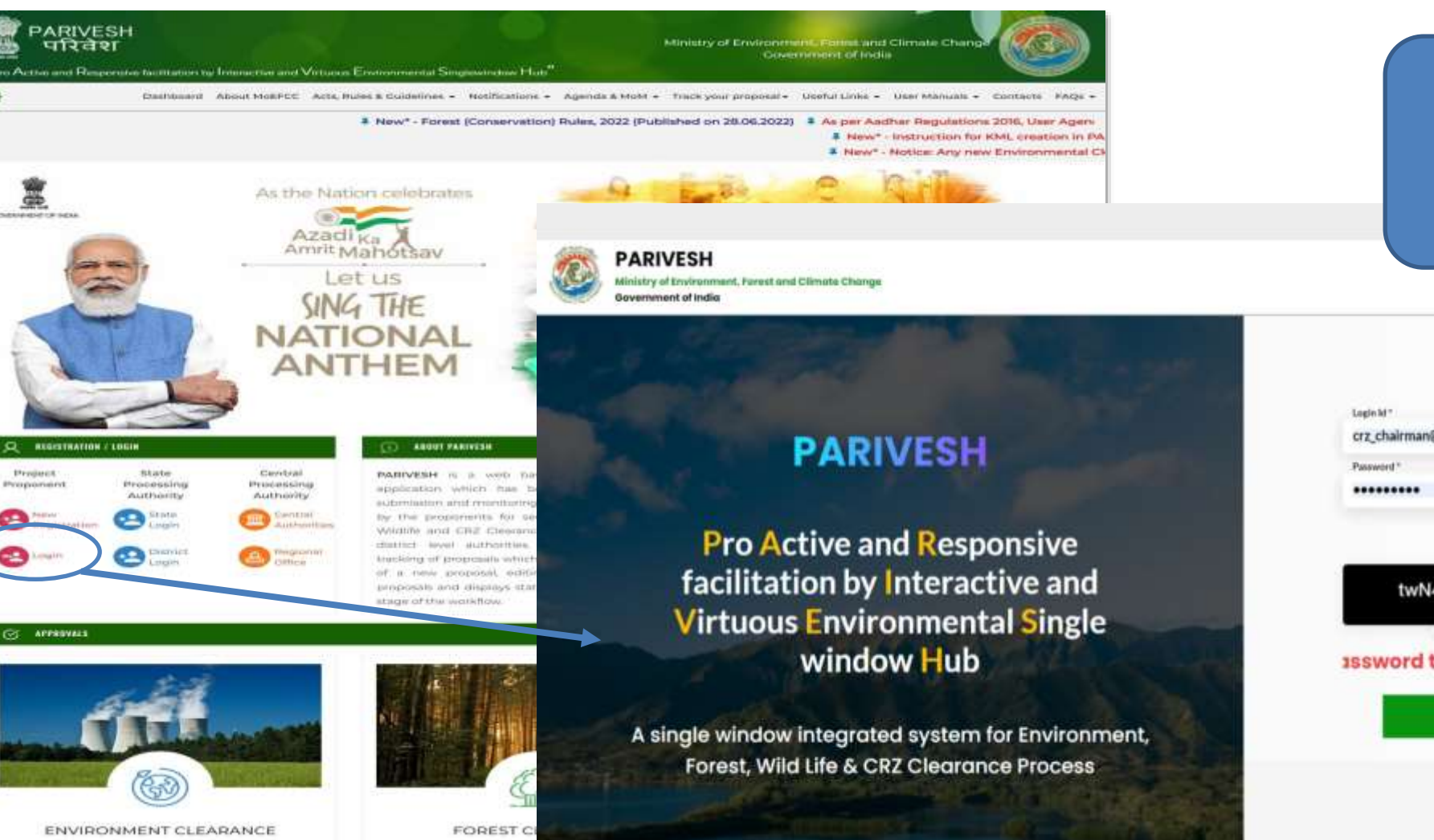

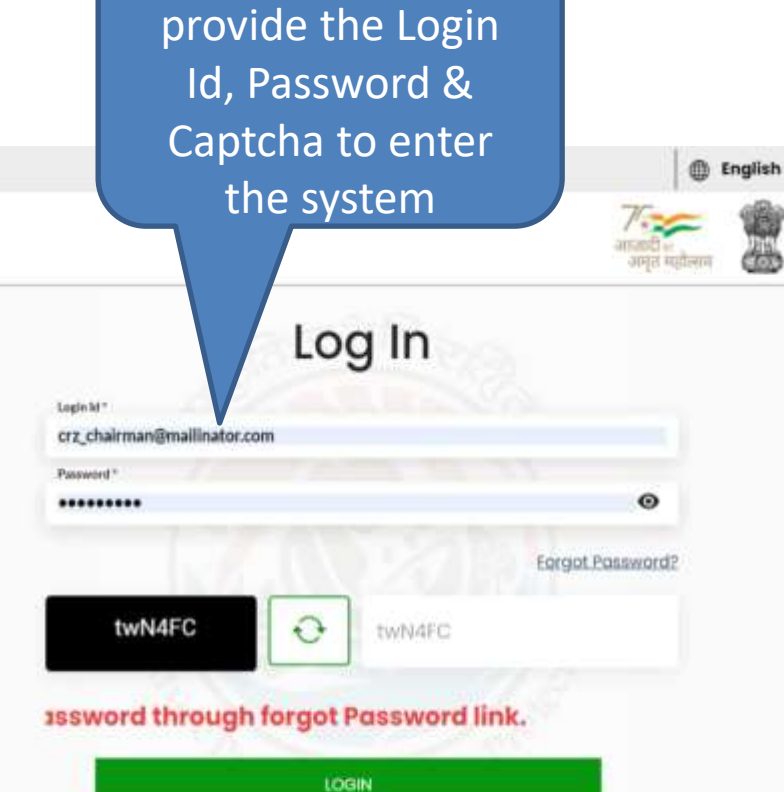

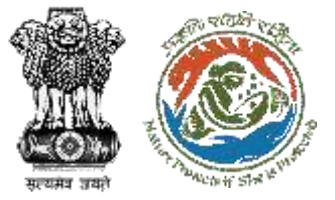

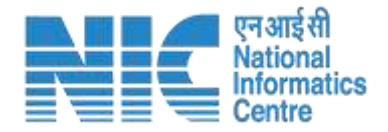

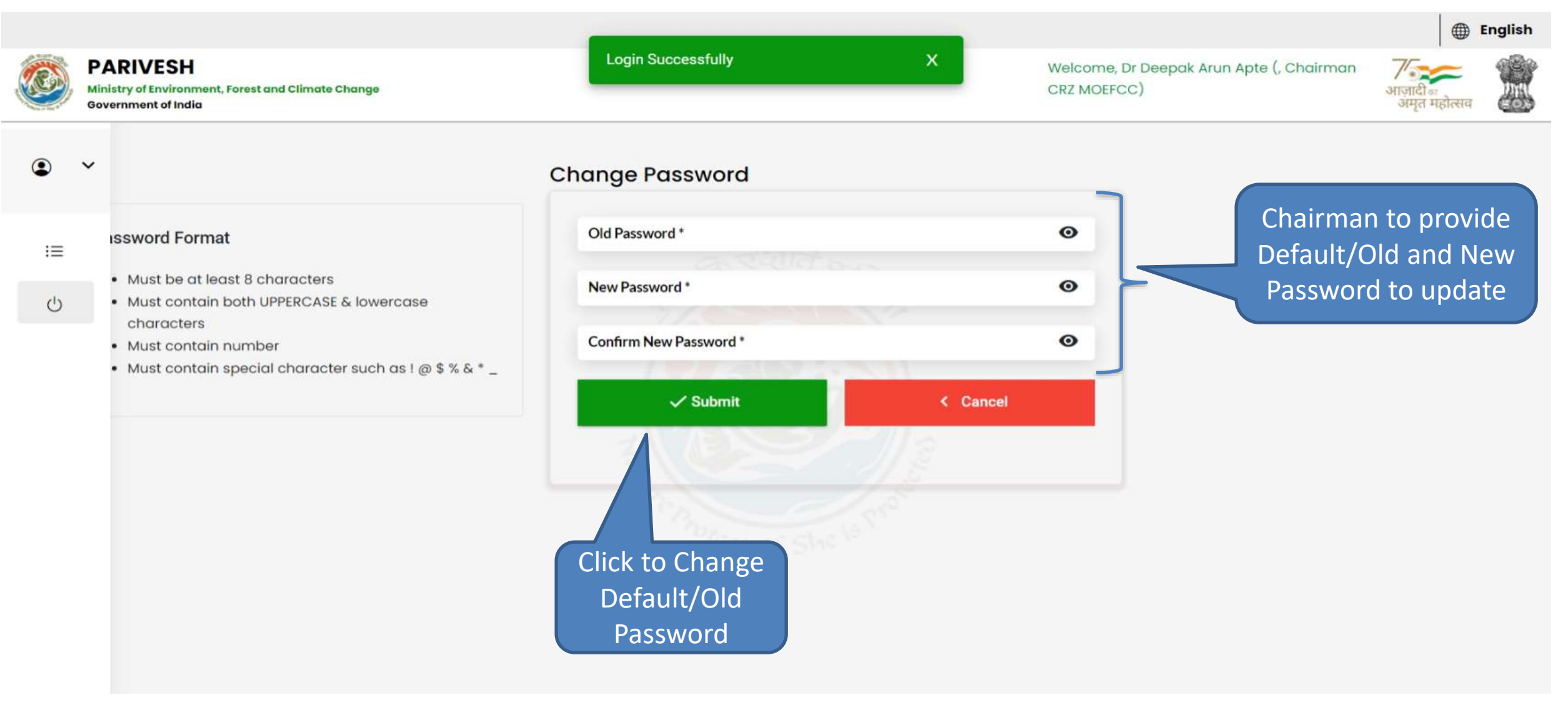

<span id="page-8-0"></span>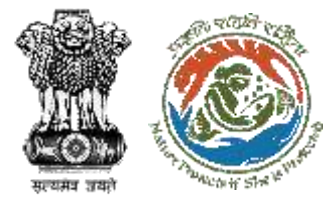

### **Chairman EAC, CRZ Dashboard**

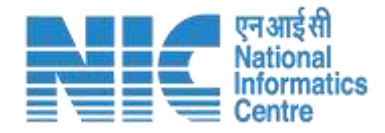

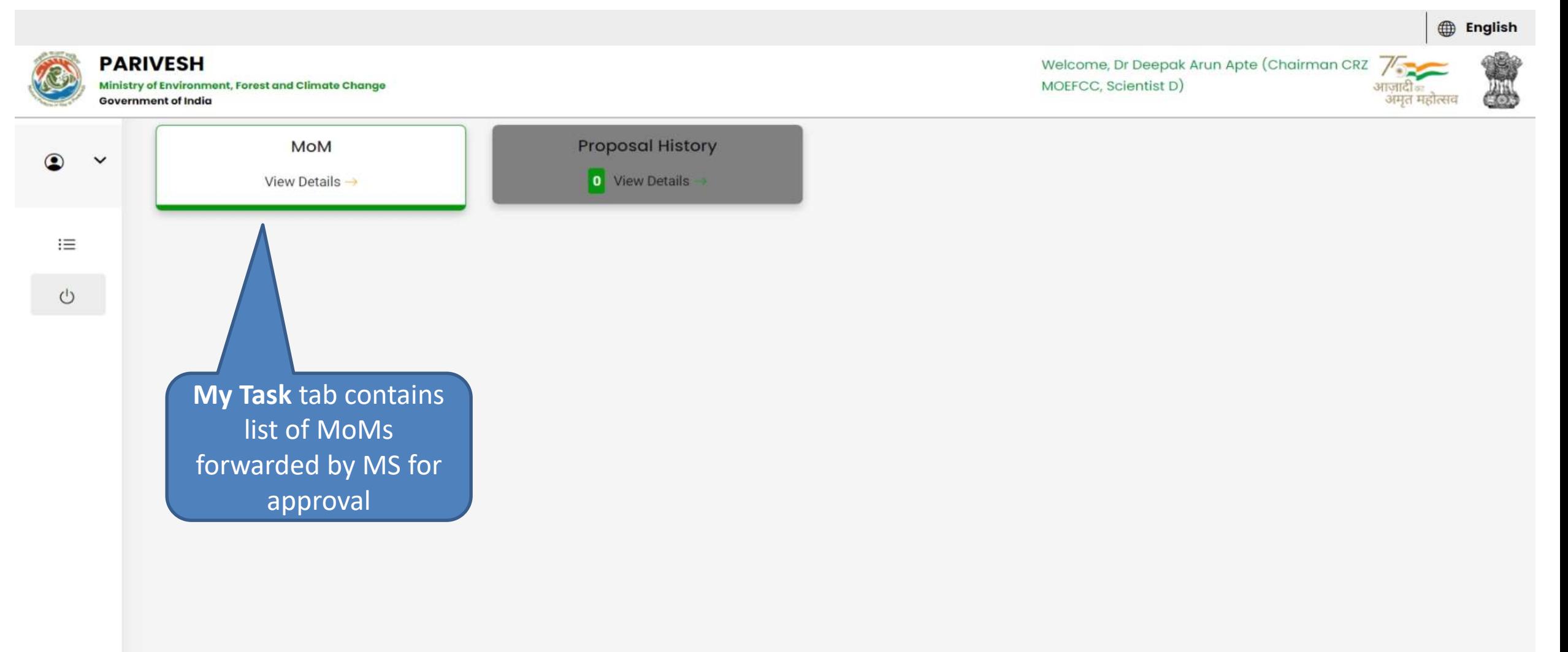

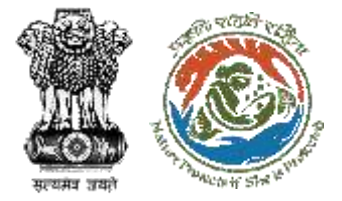

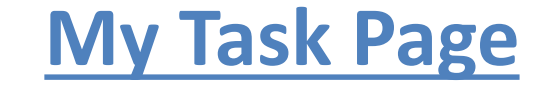

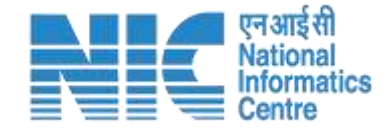

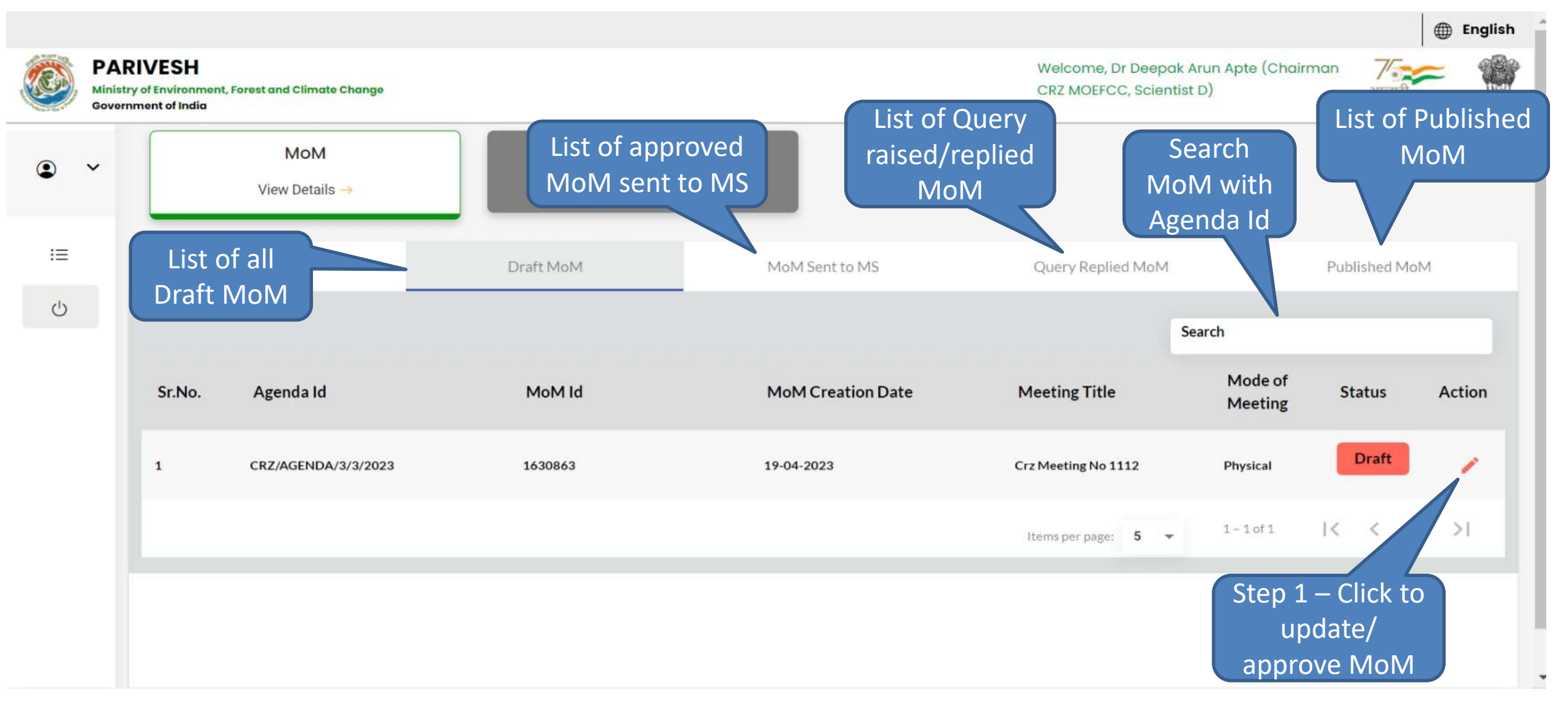

<span id="page-10-0"></span>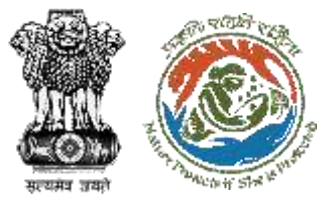

## **Step 1 – Update/Approve MoM (1/4)**

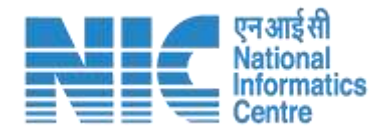

English dD **PARIVESH** Welcome, Dr Deepak Arun Apte (Chairman  $\mathcal{V}$ Ministry of Environment, Forest and Climate Change CRZ MOEFCC, Scientist D) **энтотие** الخلاطي **SIFER FEETINGE** Government of India Draft MoN Draft MoM MoM Sent to MS Query Replied MoM Published MoM ◡ **Minutes Of Meeting** CRZ/AGENDA/3/3/2023 一 1. MoM Creation 1.1 Agenda Id CRZ/AGENDA/3/3/2023 ಲ 1.2 Title of Meeting crz meeting no 1112 1.3 Meeting Mode Physical Delhi 1.4 Meeting Venue 1.5 Meeting Date **Start Date** 19-04-2023 **End Date** 19-04-2023 Step 1.1 – Click to 1.6 Opening Remark update MoM CRZ/AGENDA/3/3/2023 decision on the 1.7 Confirmation of MoM of last EAC meeting CRZ/AGENDA/3/3/2023 individual proposal Search 1.8 List of Proposals S.No Proposal No Proponent **Proposal Details Meeting Date** Submitted On **Recommendation of EAC** Acti State  $\mathbf{1}$ IA/MH/CRZ/411657/2023 Sunil Yadav Maharashtra 19-04-2023 31-03-2023 Recommended  $1<$  $>1$  $1 - 1$  of  $1$  $\,<$  $\geq$ 5 Items per page:

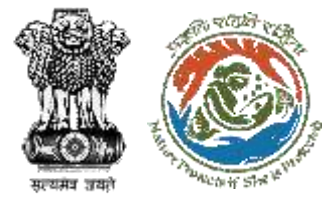

 $\circledcirc$ 

 $i =$ 

 $\circlearrowleft$ 

 $\odot$ 

 $i =$ 

 $\cup$ 

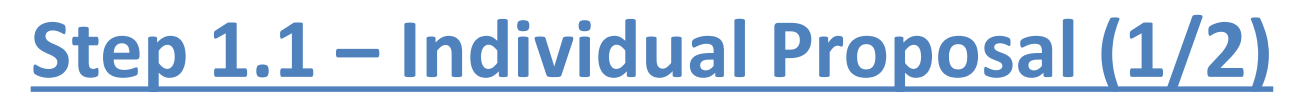

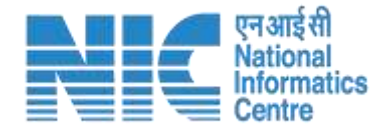

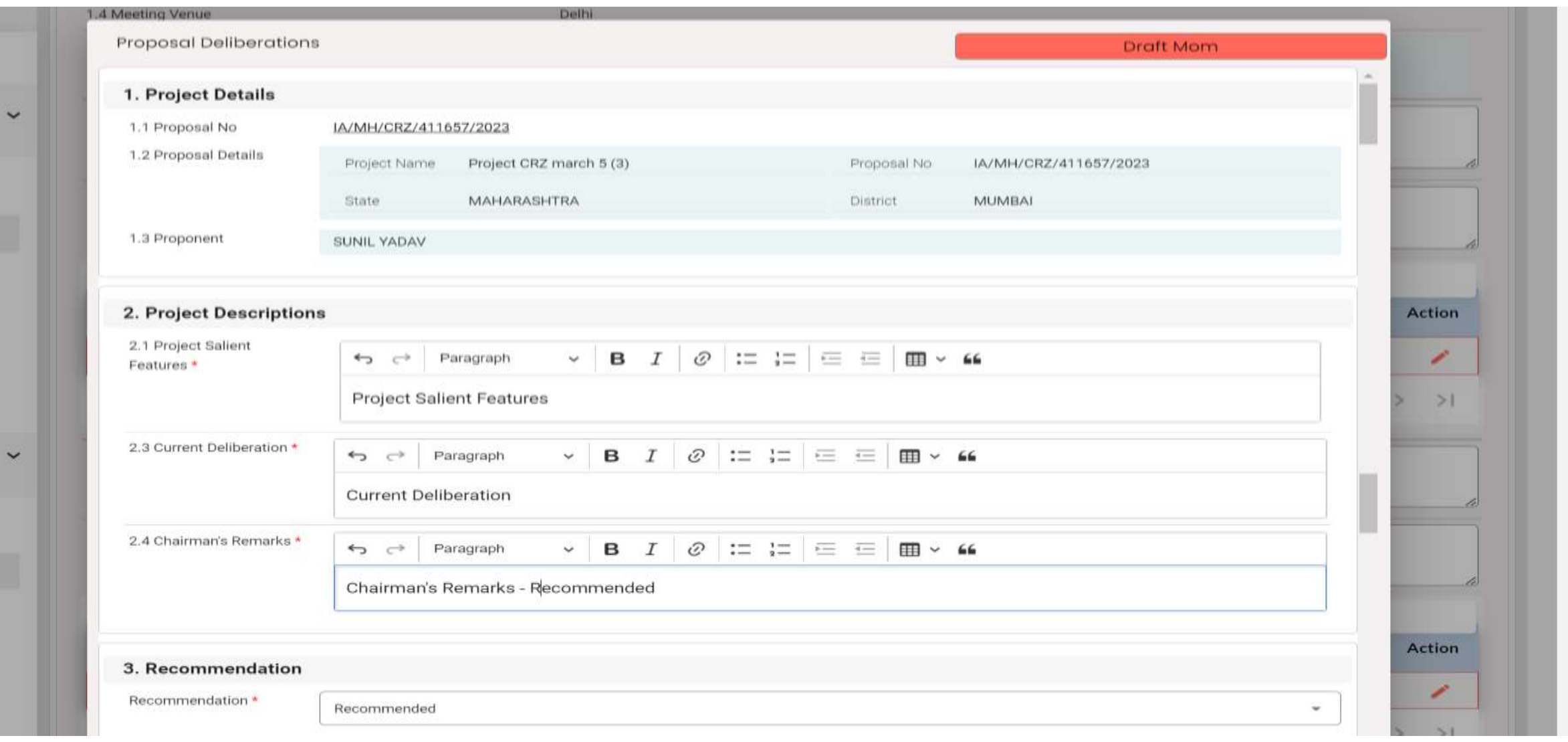

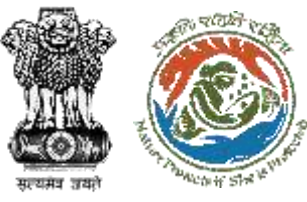

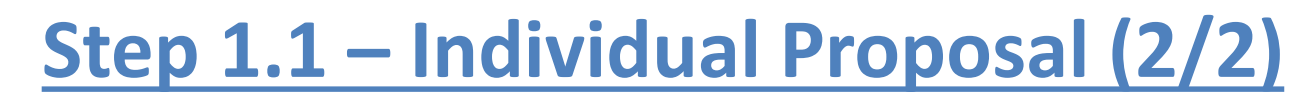

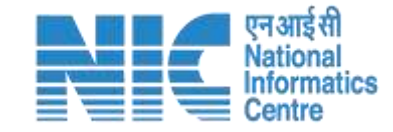

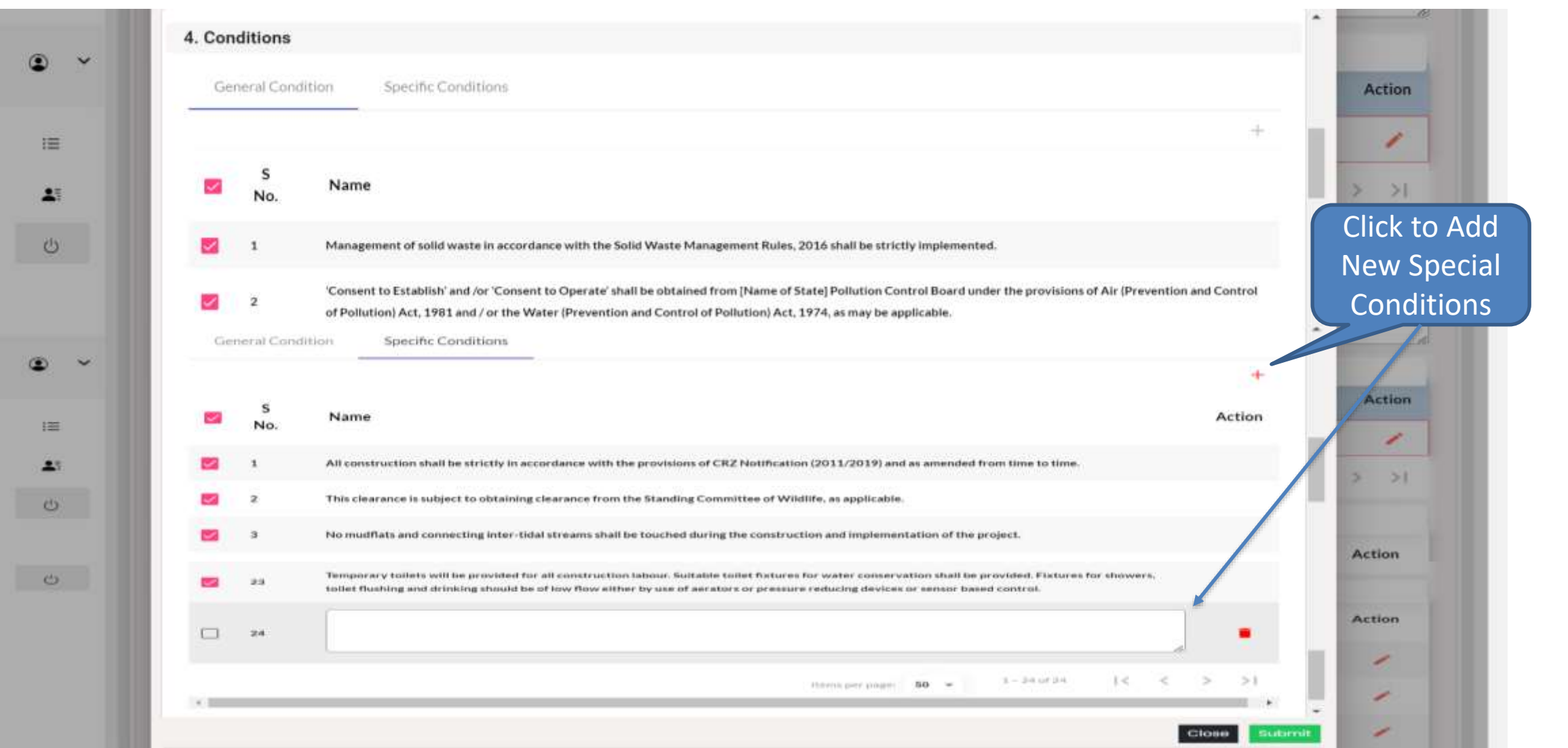

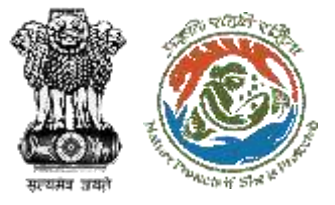

## **Step 1 – View/Update MoM (4/4)**

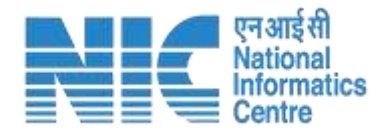

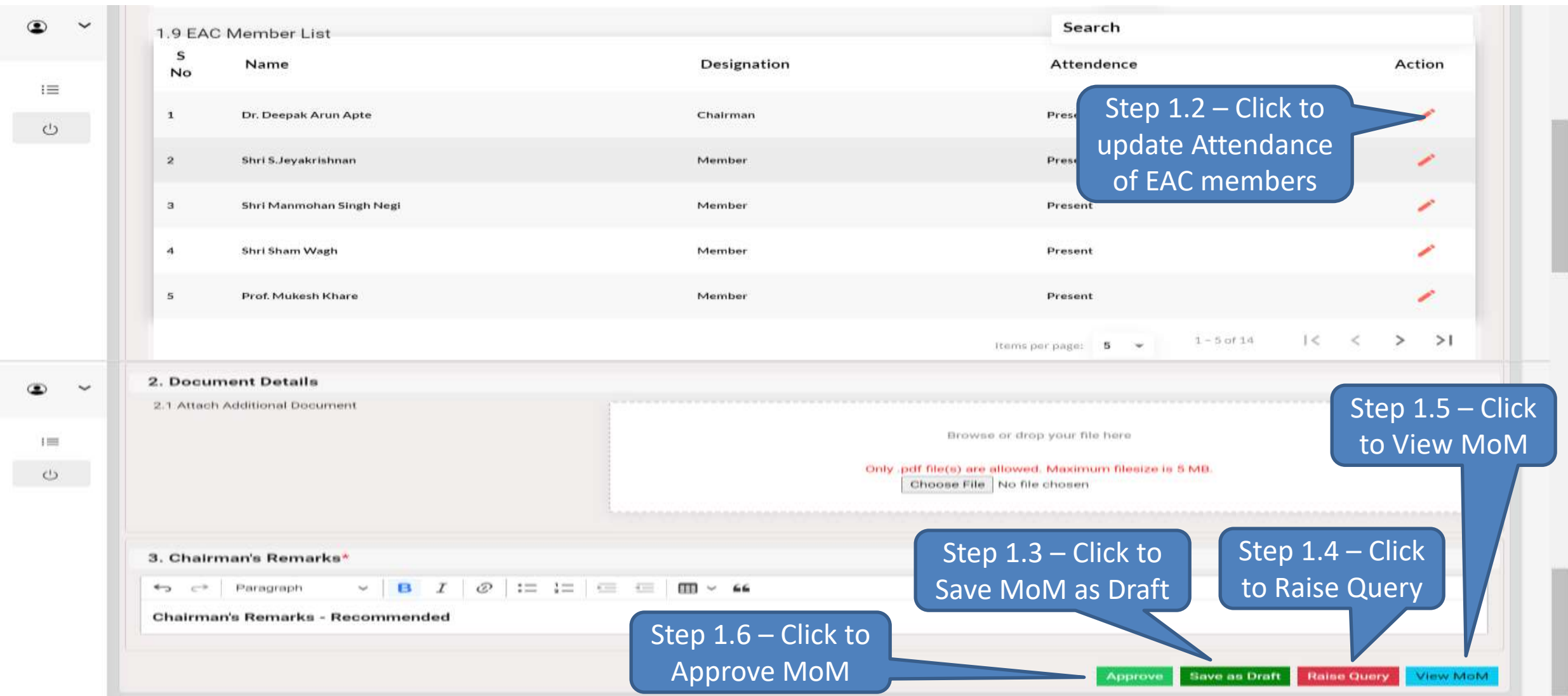

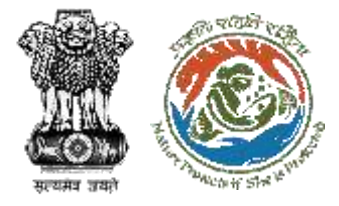

## **Step 1.2 – Update EAC member Attendance**

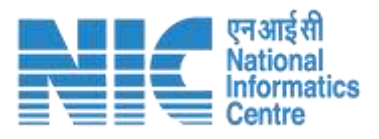

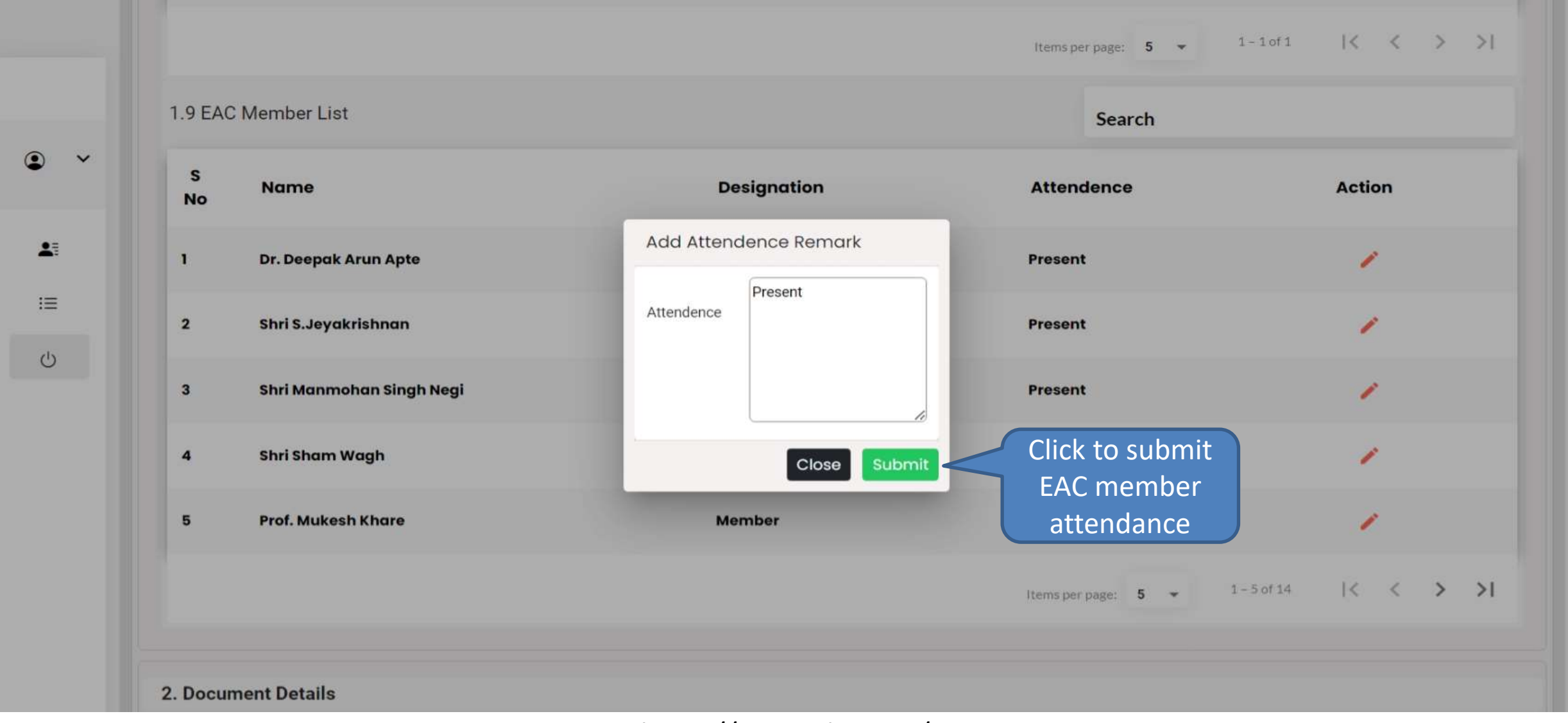

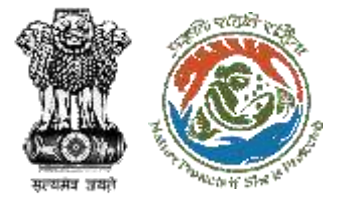

### **Step 1.3 – MoM Saved as Draft**

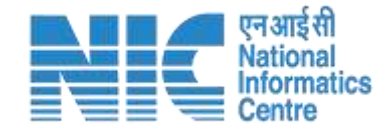

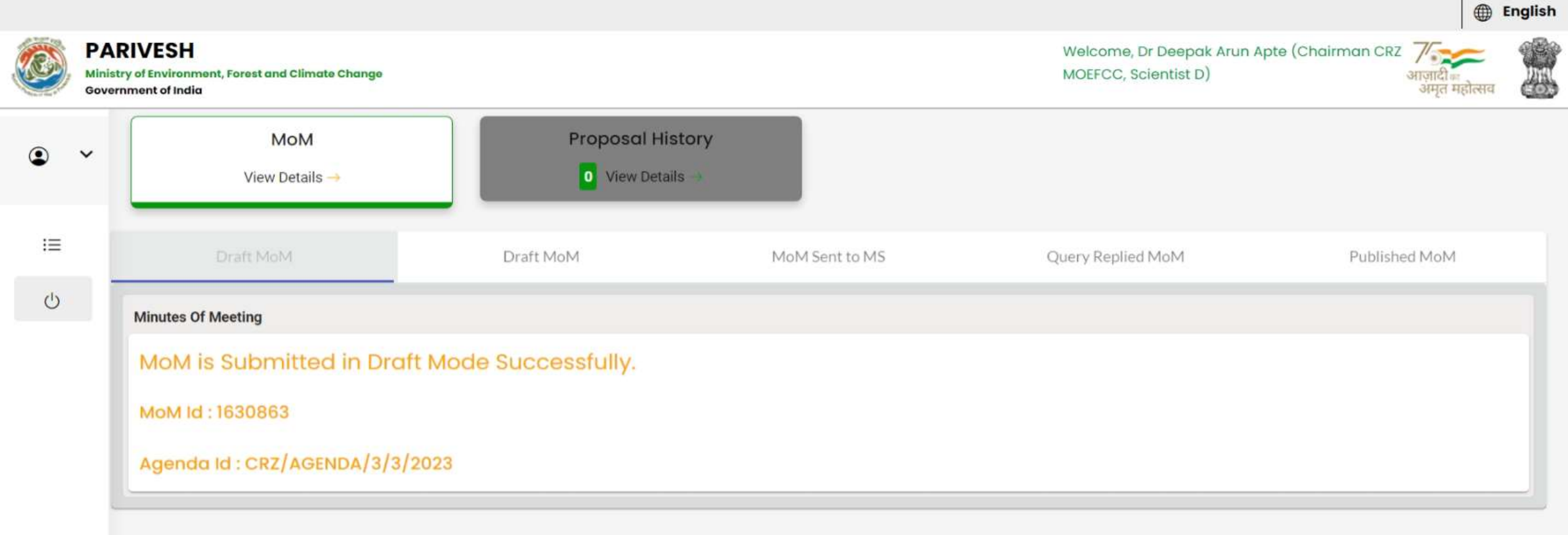

<span id="page-16-0"></span>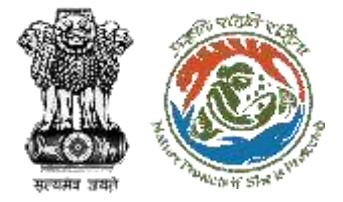

## **Step 1.4 – Raise Query (1/2)**

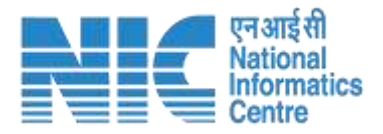

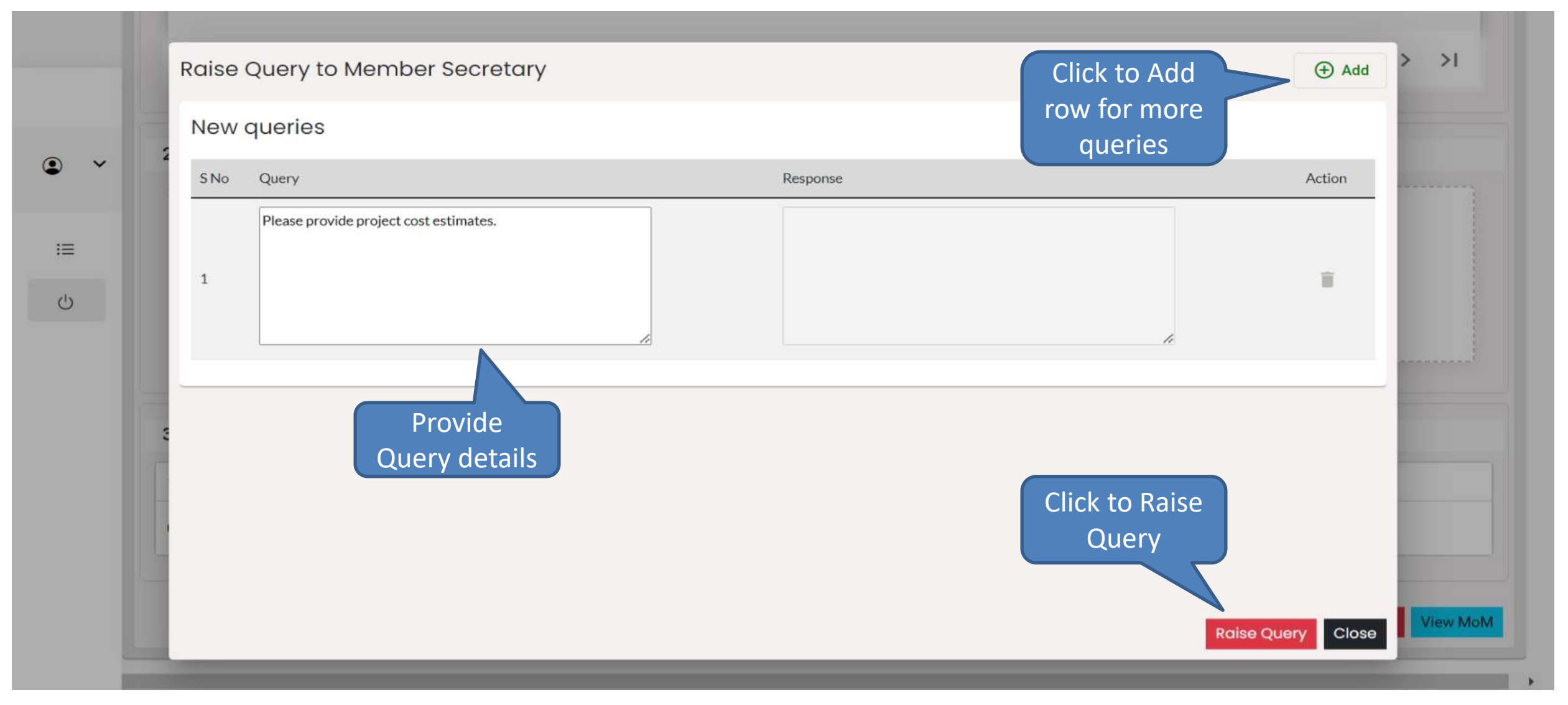

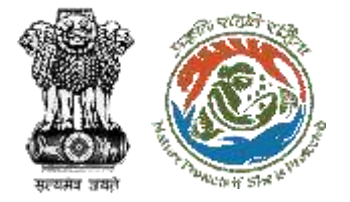

# **Step 1.4 – Raise Query (2/2)**

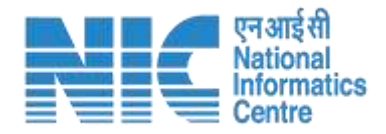

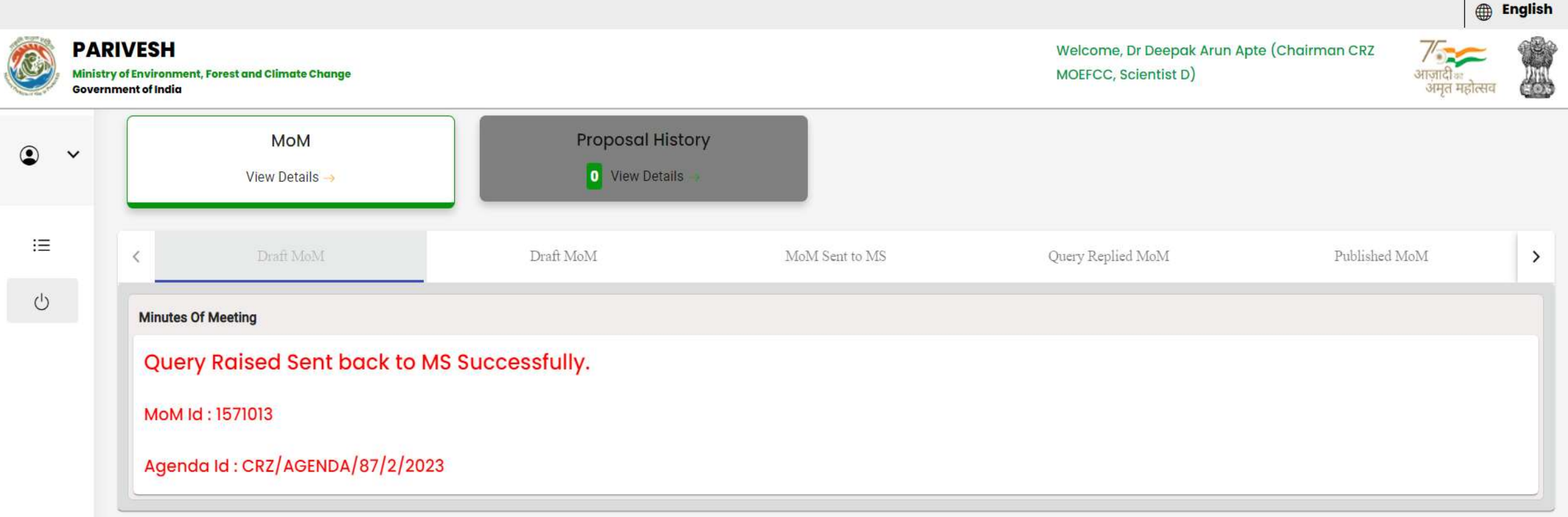

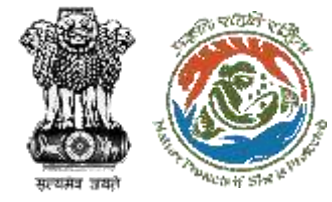

## **My Task Page – MoM with query Sent to MS**

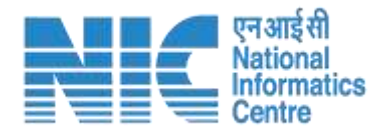

**ID** English **PARIVESH** Welcome, Dr Deepak Arun Apte (Chairman CRZ MOEFCC, Scientist D) Ministry of Environment, Forest and Climate Change अमृत महोत्सच **Government of India Proposal History MoM**  $\checkmark$ 0 View Details View Details -三 Query Replied MoM Draft MoM Draft MoM MoM Sent to MS Published MoM  $\rightarrow$  $\circlearrowright$ Search Mode of MoM Id **MoM Creation Date Meeting Title** Sr.No. Agenda Id **Status Action** Meeting Query  $\mathbf{1}$ CRZ/AGENDA/7/3/2023 1647418 26-04-2023 Test Physical **Raised**  $\geq$ 1  $1 - 1$  of  $1$ Items per page: 5  $\overline{\phantom{a}}$ Click to view Query raised

<span id="page-19-0"></span>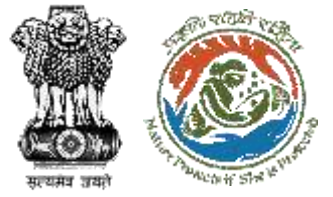

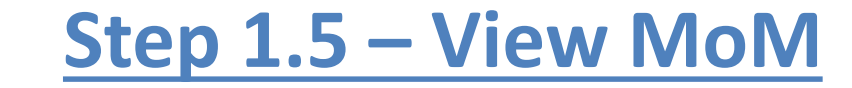

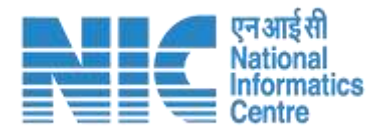

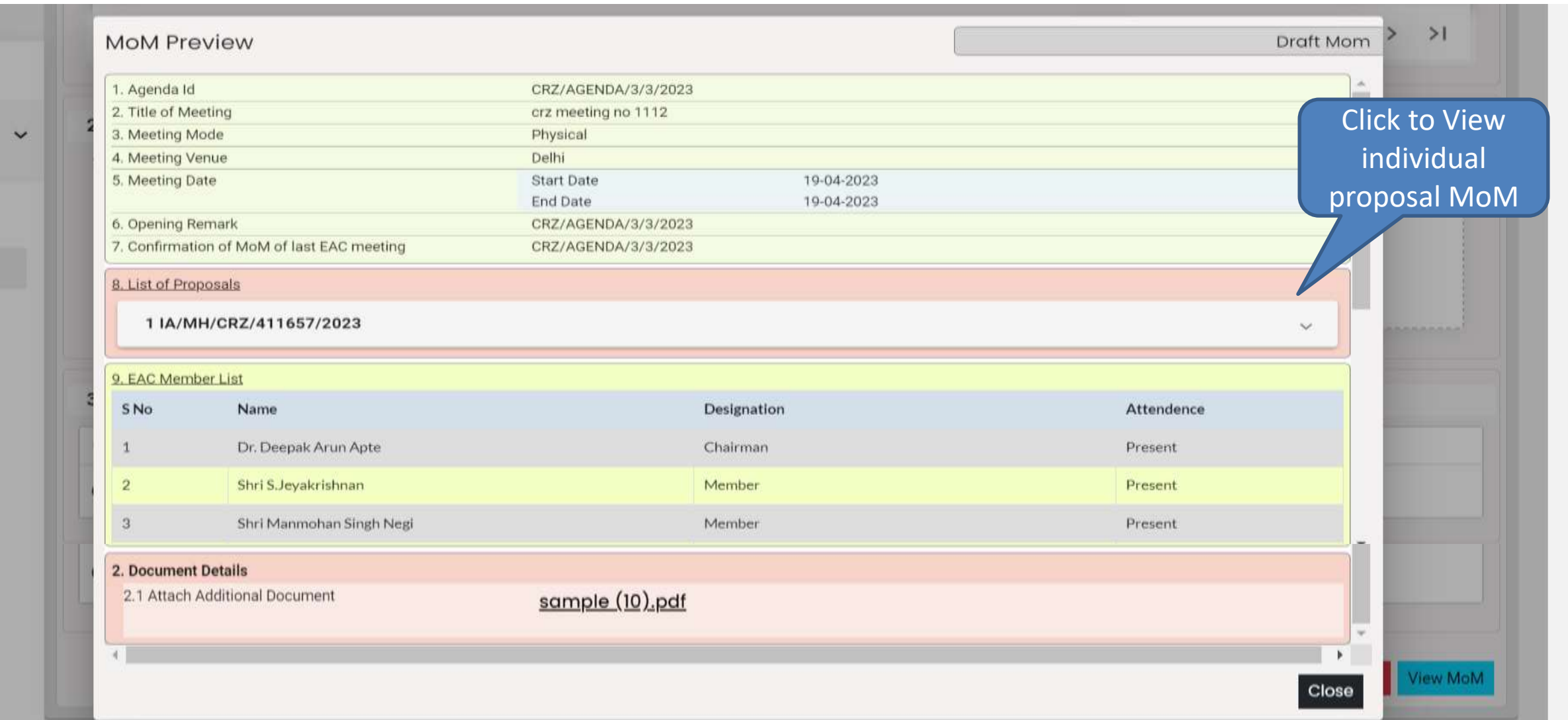

 $\circ$ 

 $\circledcirc$ 

<span id="page-20-0"></span>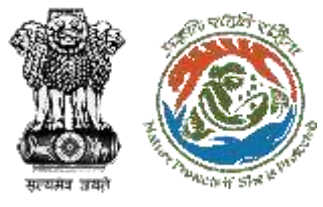

 $\bullet$ 

 $\circ$ 

 $\circledcirc$ 

這

F

 $1 -$ 

### **View MoM – Individual Proposal**

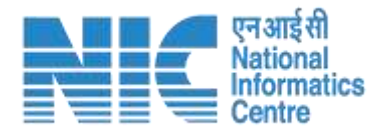

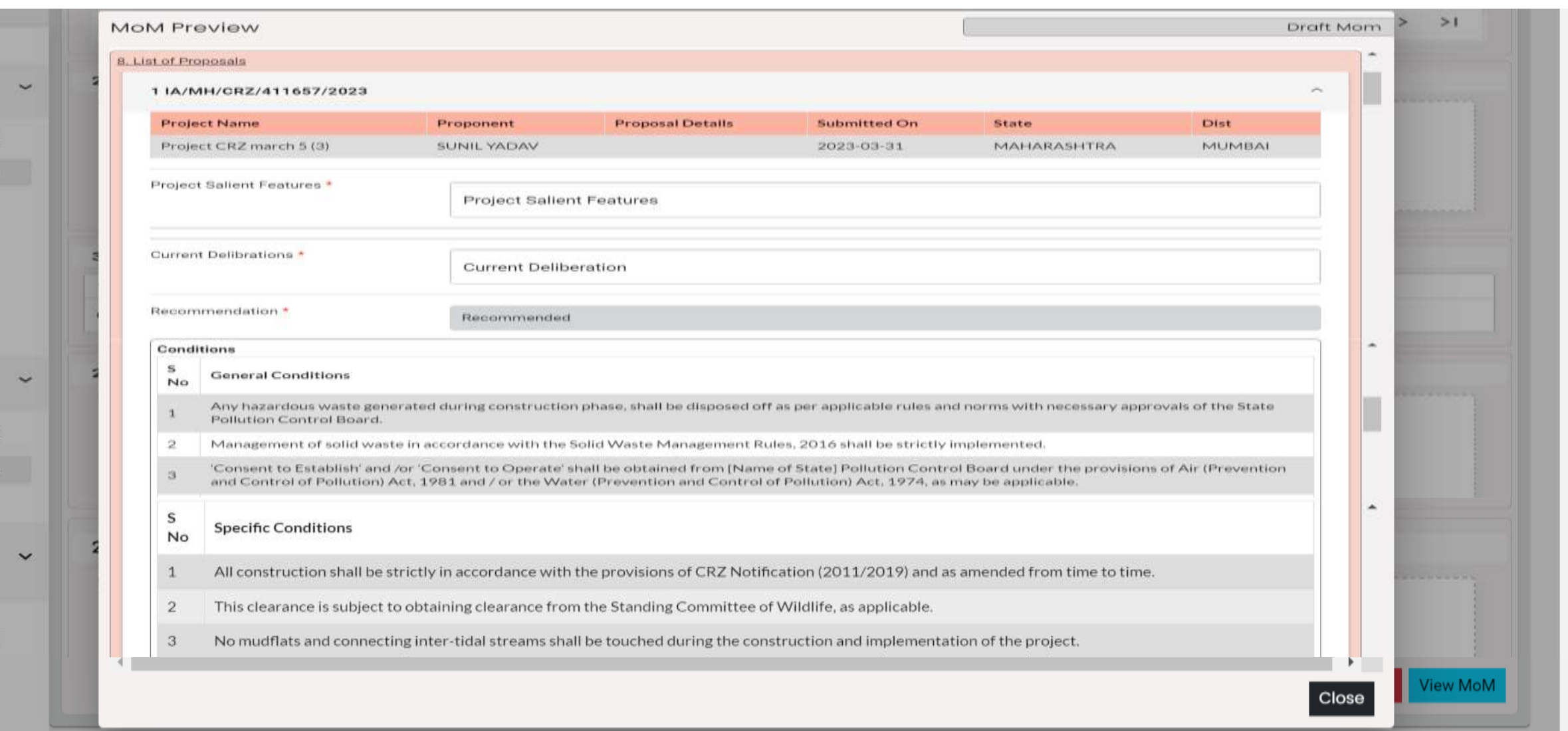

<span id="page-21-0"></span>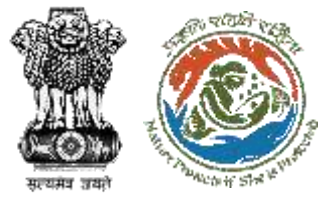

#### **Step 1.6 – Approve MoM**

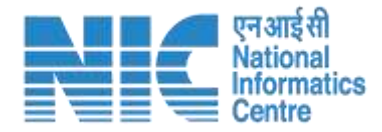

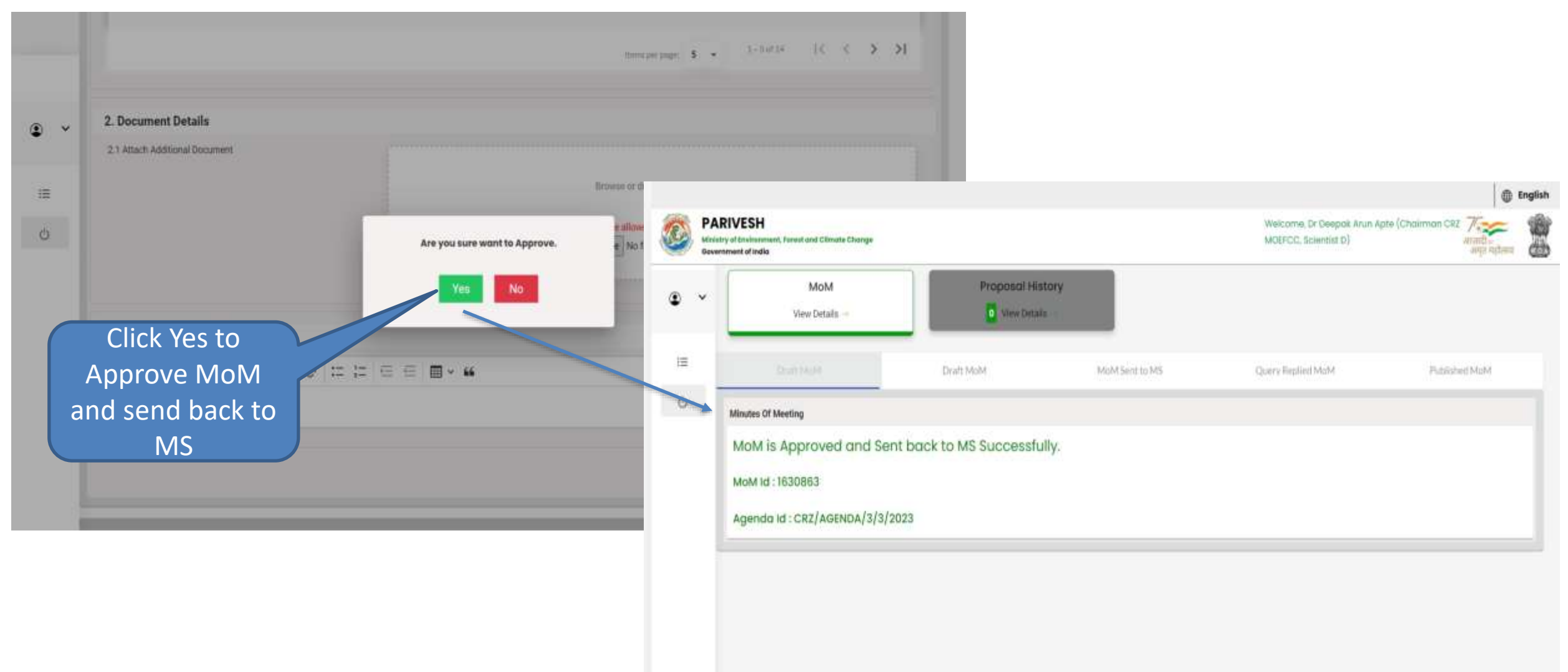

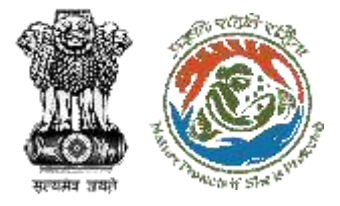

## **My Task Page – Approved MoM Sent to MS**

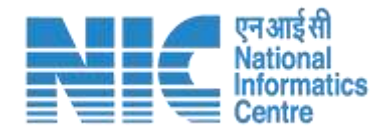

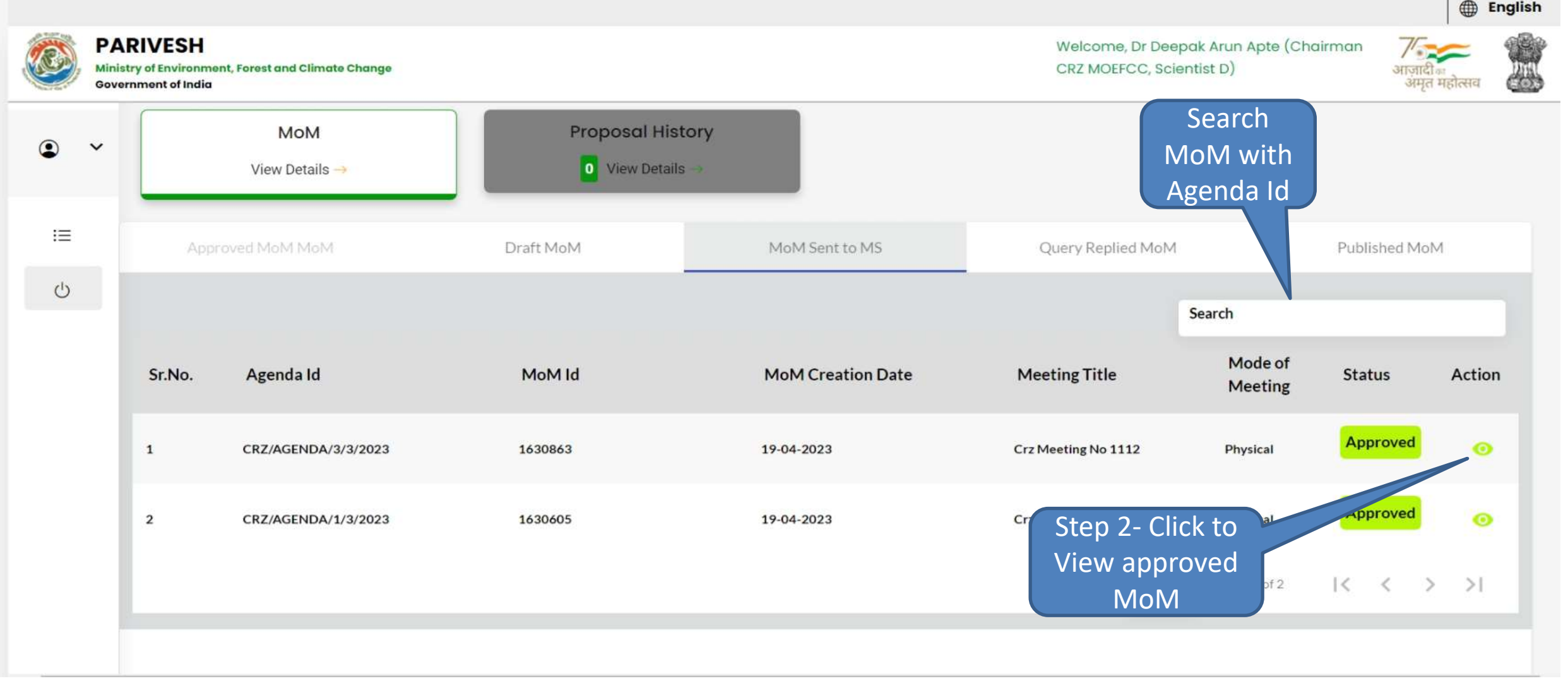

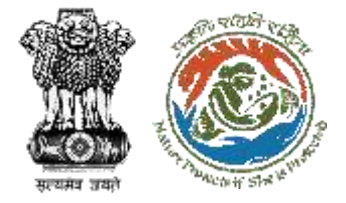

### **My Task Page – Query Replied MoM**

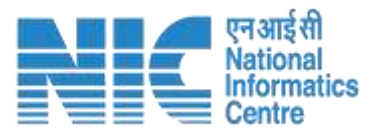

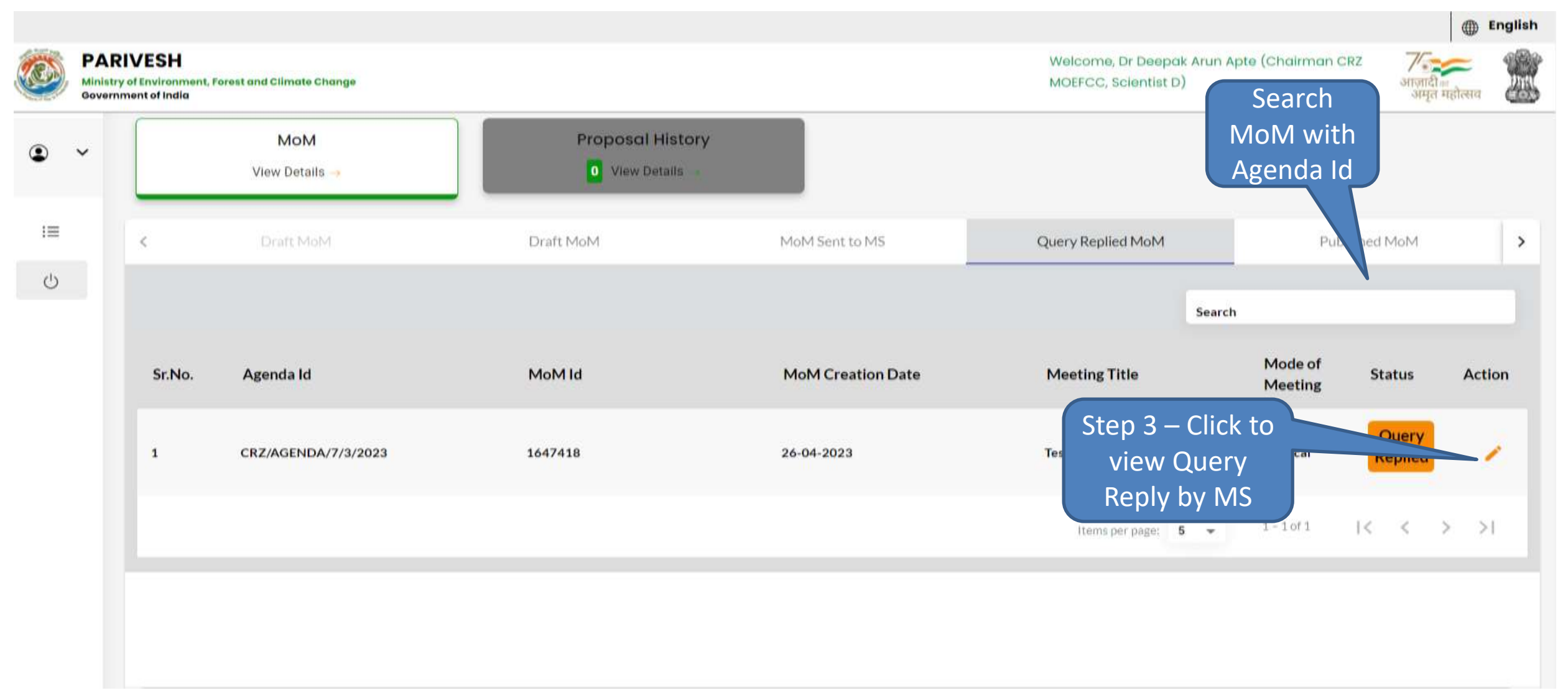

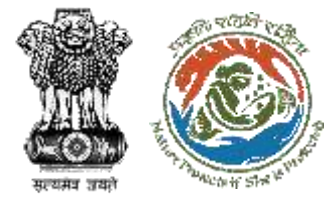

### **Step 3 – View Query Reply**

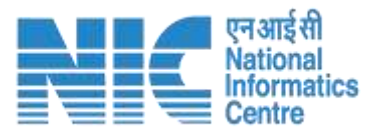

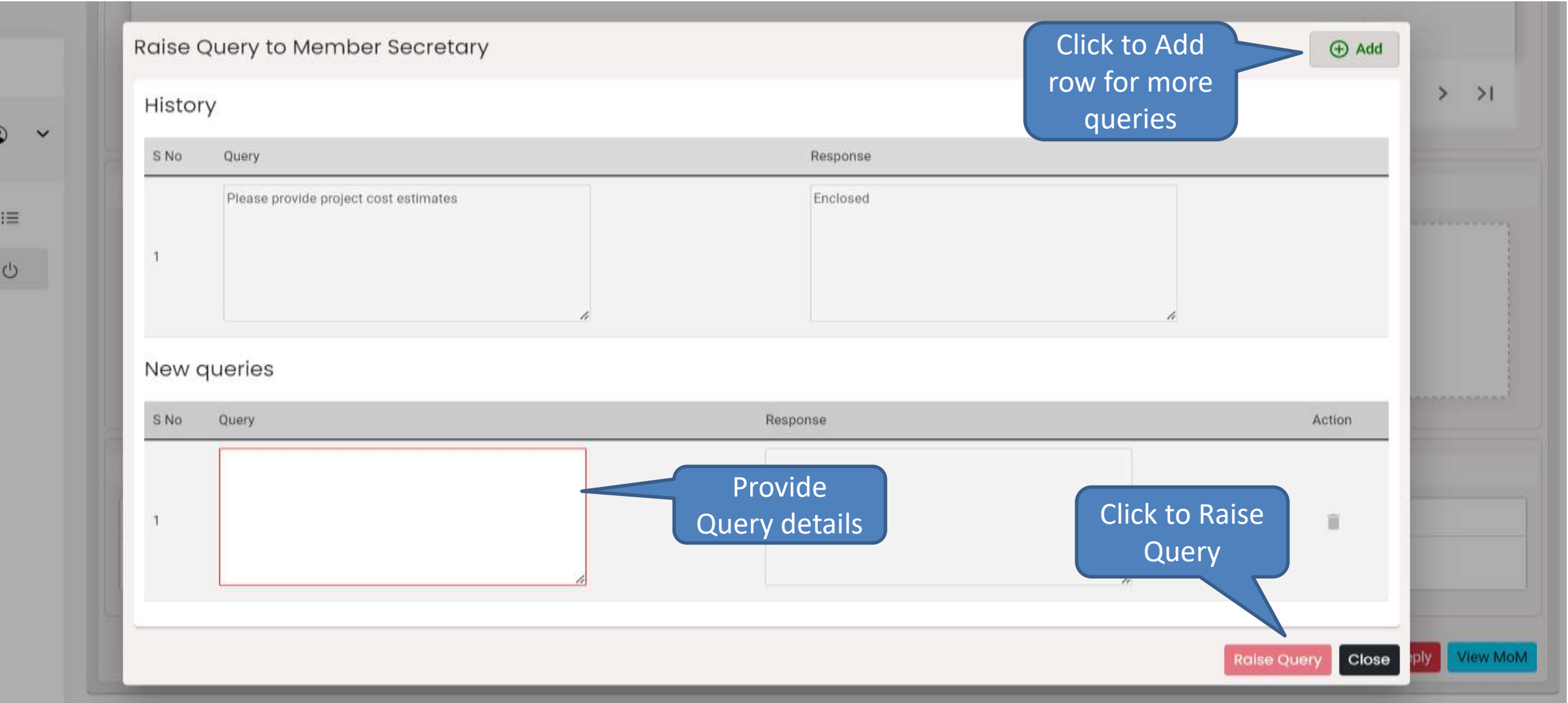

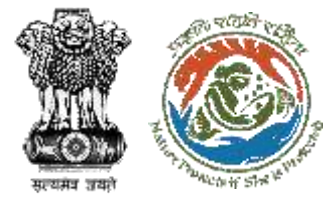

### **My Task Page – Published MoM**

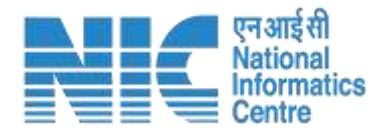

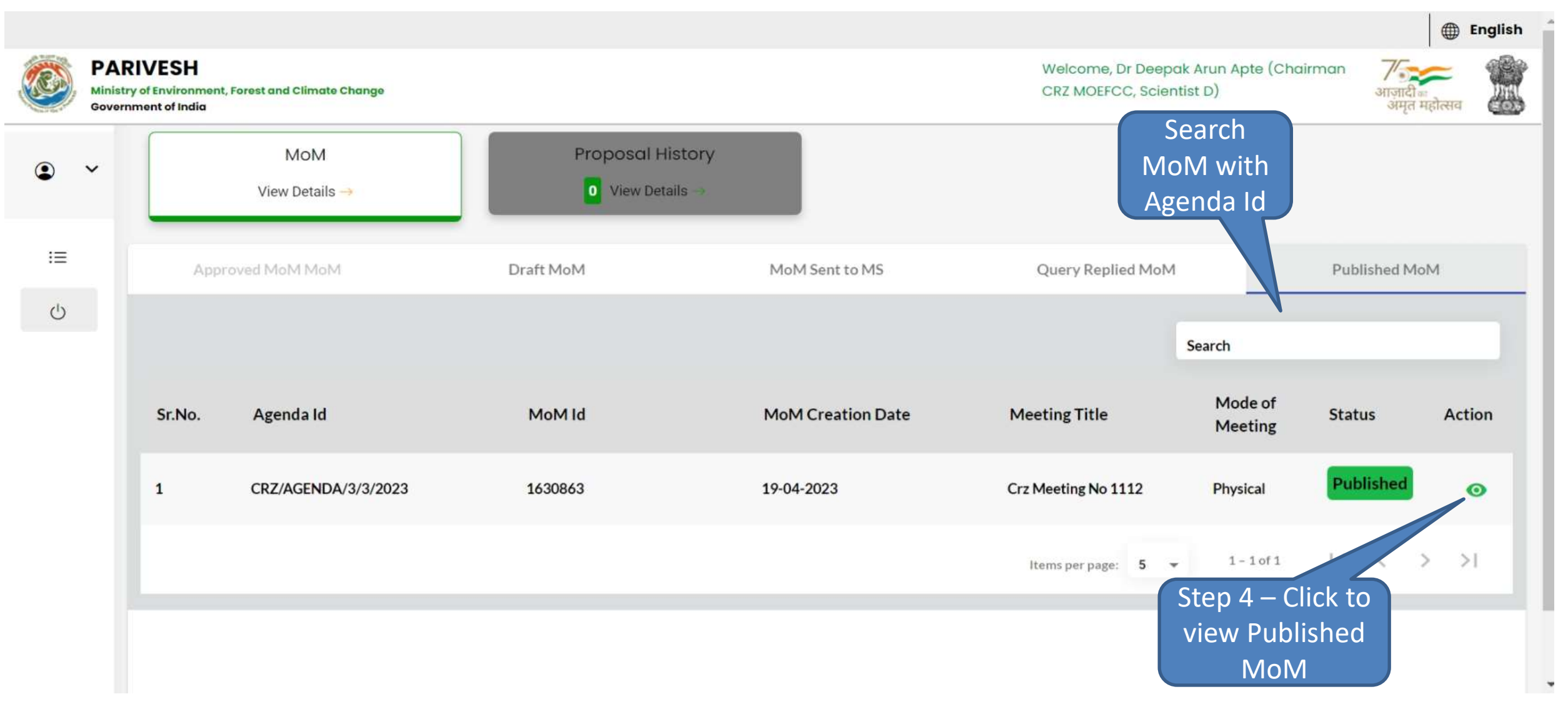

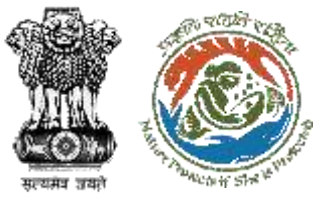

## **Step 4 – View Published MoM (1/2)**

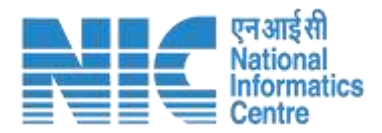

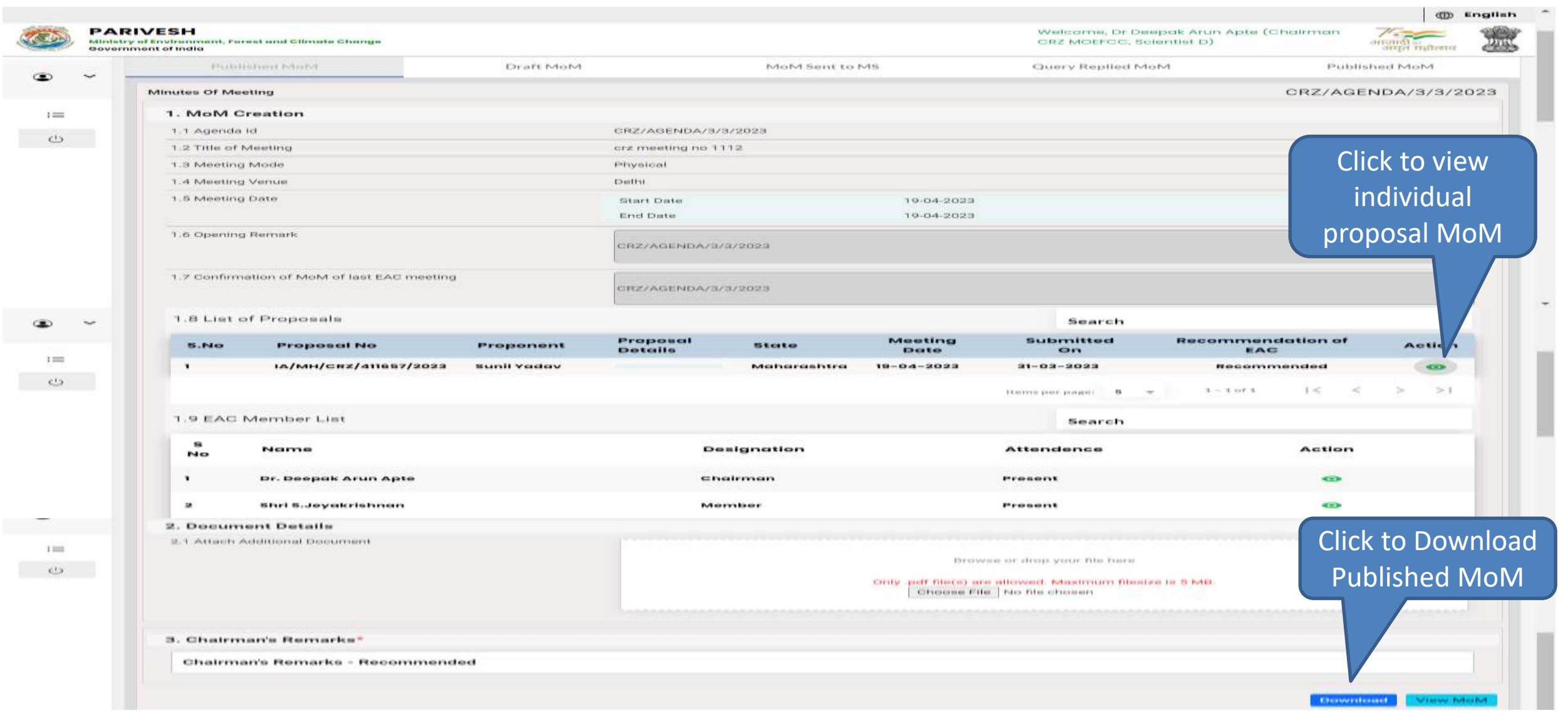

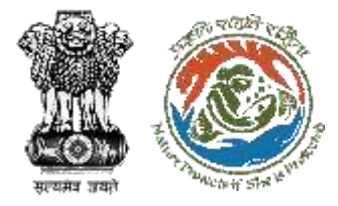

## **Step 4 – View Published MoM (2/2)**

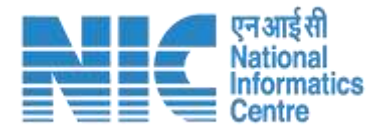

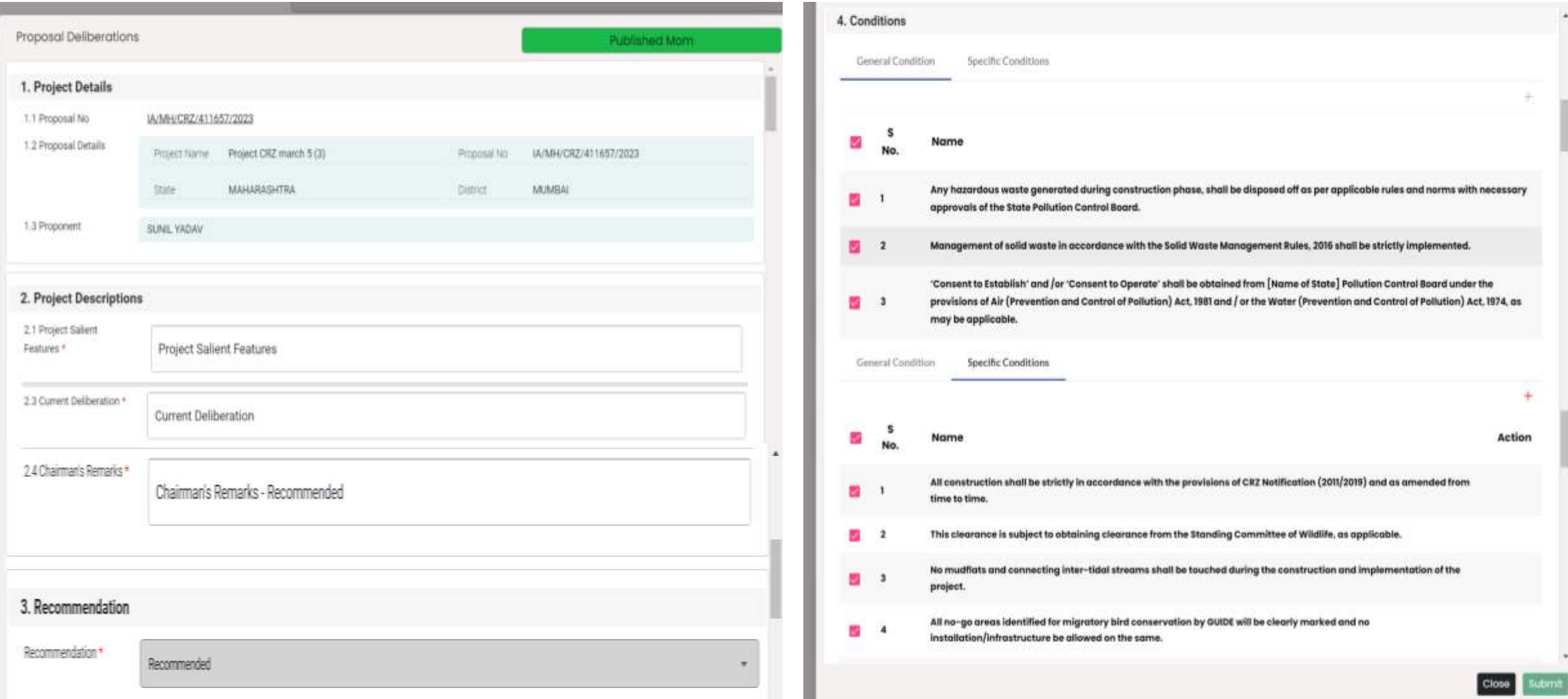

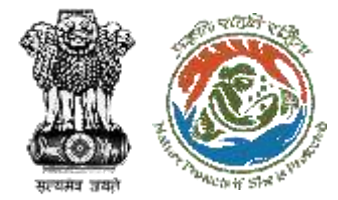

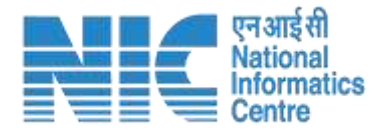

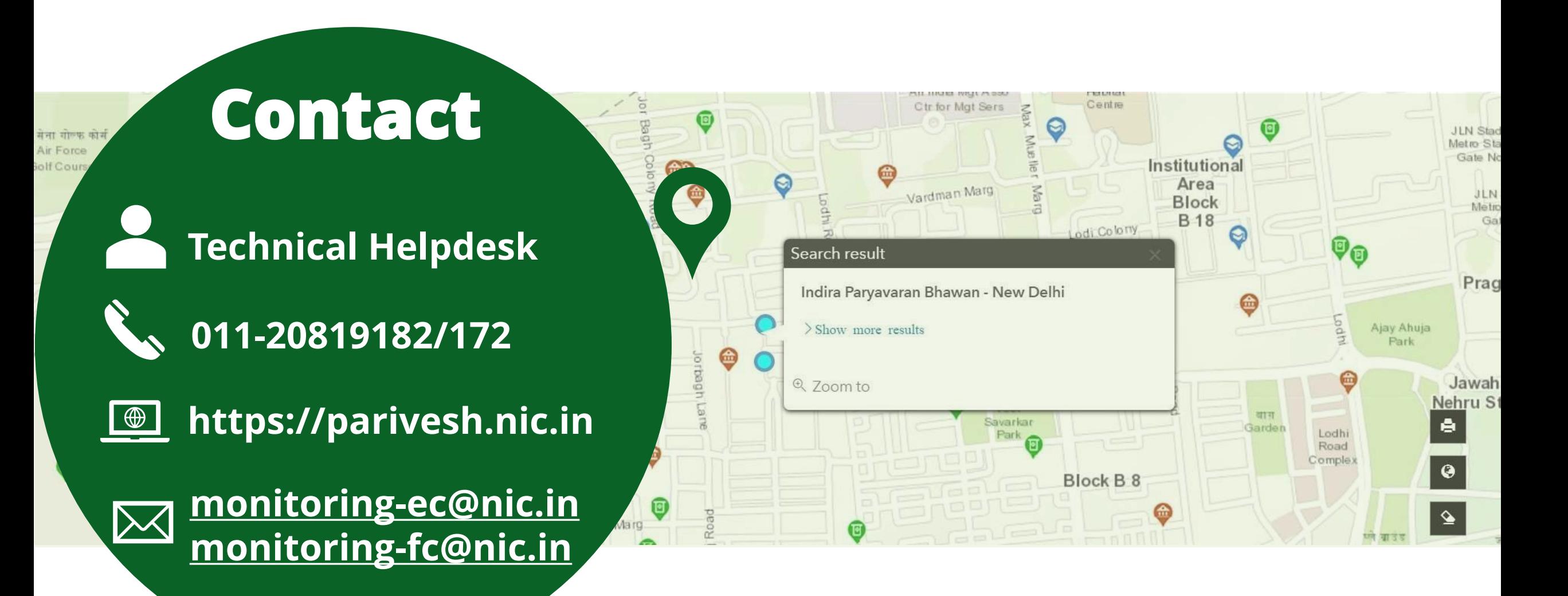